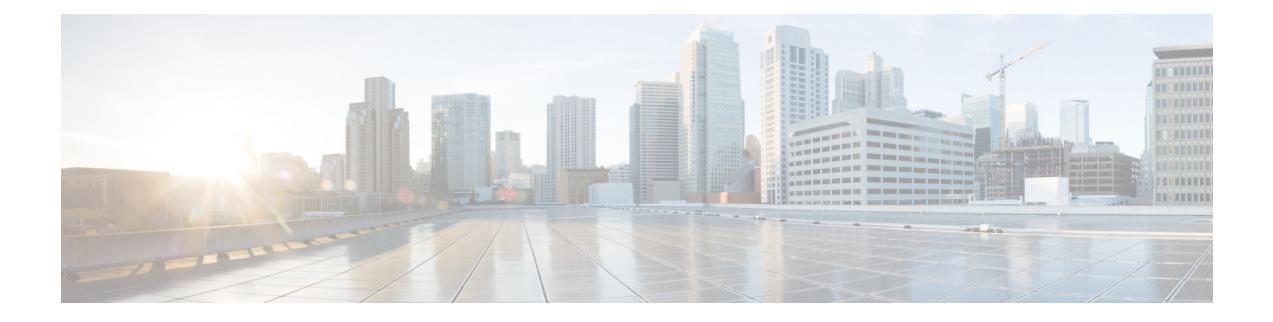

# **Using the UCS Manager CLI to Configure the RoCEv2 Interface**

- Configure Windows [SMBDirect](#page-0-0) RoCEv2 Interface using UCS Manager CLI, on page 1
- [Configuring](#page-1-0) the Linux RoCEv2 Interface Using the UCS Manager CLI, on page 2
- Deleting the Windows RoCEv2 Interface Using the CLI for UCS [Manager,](#page-2-0) on page 3
- Deleting the Linux RoCEv2 Interface Using the UCS [Manager](#page-3-0) CLI, on page 4
- [Configuring](#page-4-0) the RoCEv2 VMware ESXi Interface Using the UCS Manager CLI, on page 5
- Deleting the ESXi RoCEv2 Interface Using the UCS [Manager](#page-5-0) CLI, on page 6

# <span id="page-0-0"></span>**Configure Windows SMBDirect RoCEv2 Interface using UCS Manager CLI**

Use the following steps to configure the RoCEv2 interface in the Cisco UCS Manager CLI.

### **Before you begin**

You must log in with admin privileges.

### **Procedure**

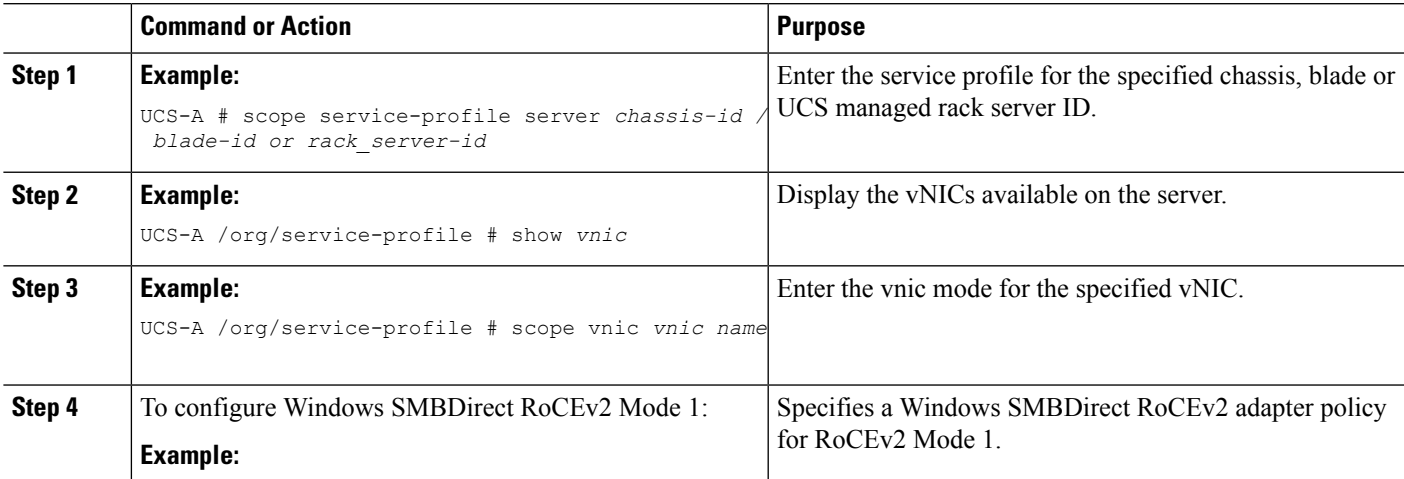

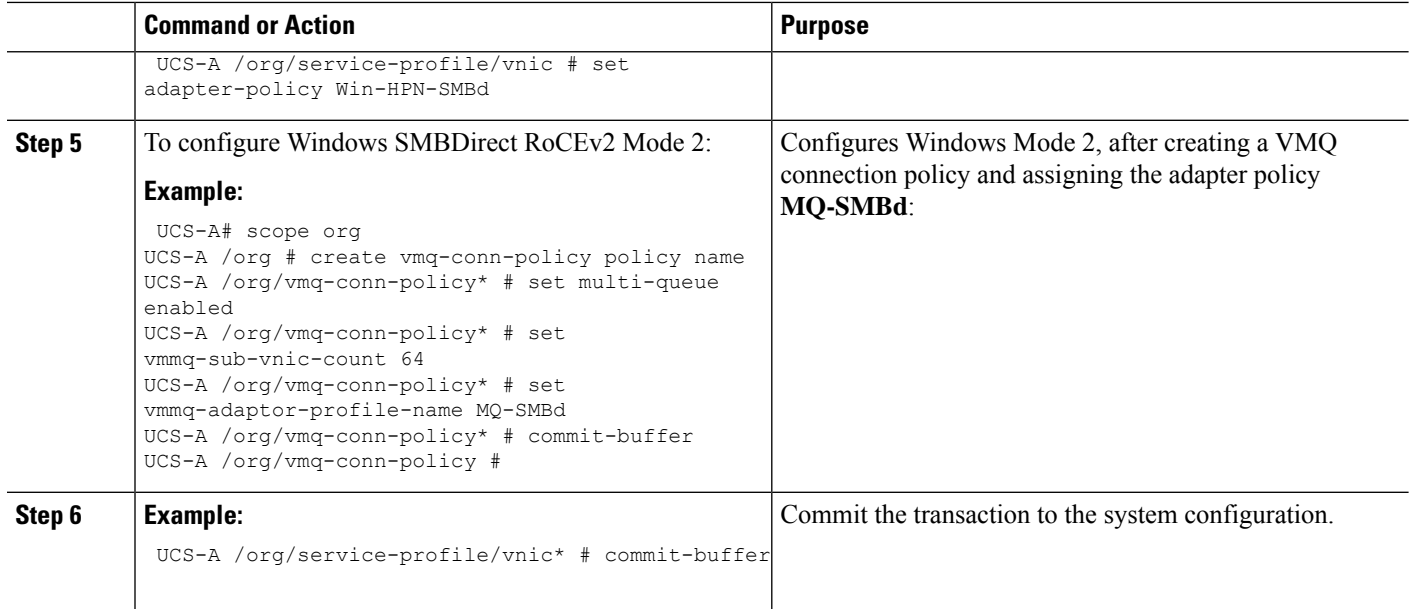

This example shows how to configure the RoCEv2 Win-HPN-SMBd adapter policy:

```
UCS-A# scope service-profile server 1/1
UCS-A /org/service-profile # show vnic
vNIC:
Name Fabric ID Dynamic MAC Addr Virtualization Preference
-------- ------------- ----------------------------
----------------------------------
eth00 A B 00:25:B5:3A:84:00 NONE
eth01 A 00:25:B5:3A:84:01 NONE
eth02 B 00:25:B5:3A:84:02 NONE
UCS-A /org/service-profile # scope vnic eth01
```
UCS-A /org/service-profile/vnic # set adapter-policy Win-HPN-SMBd UCS-A /org/service-profile/vnic\* # commit-buffer UCS-A /org/service-profile/vnic #

# <span id="page-1-0"></span>**Configuring the Linux RoCEv2 Interface Using the UCS Manager CLI**

Use the following steps to configure the RoCEv2 interface for Linux in the Cisco UCS Manager CLI.

#### **Before you begin**

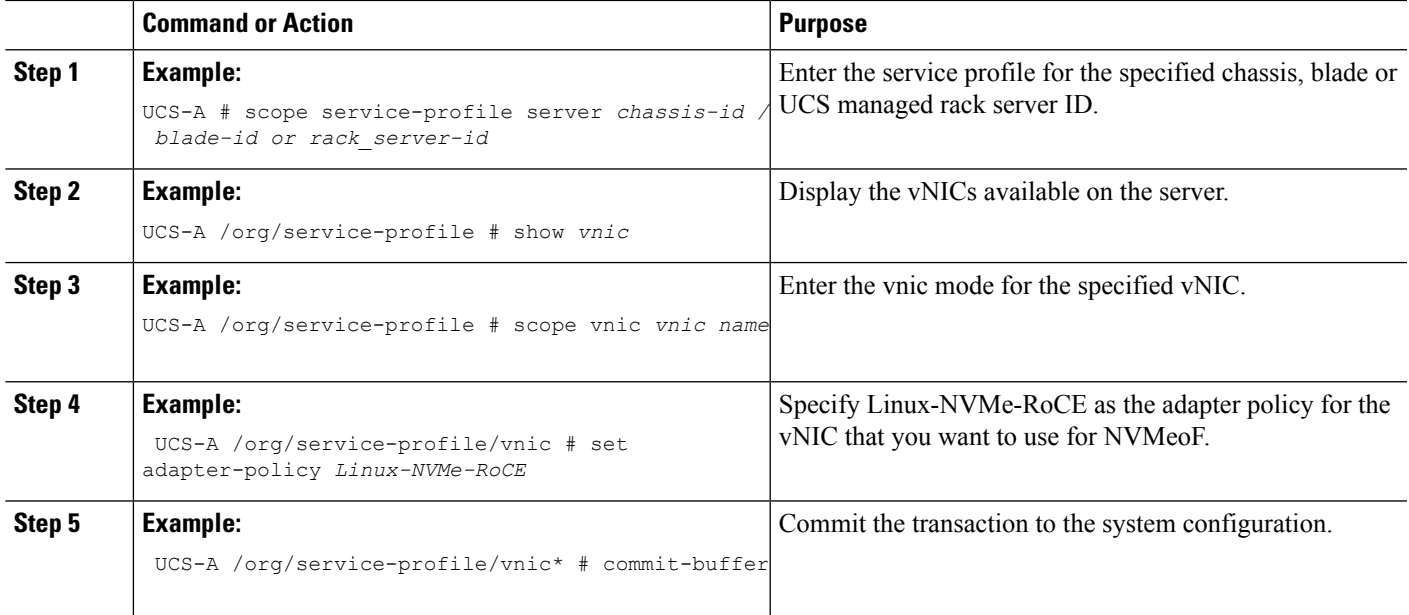

This example shows how to configure the RoCEv2 Linux adapter policy on the eth01 vNIC:

#### **Example**

```
UCS-A# scope service-profile server 1/1
UCS-A /org/service-profile # show vnic
```

```
vNIC:
```

```
Name Fabric ID Dynamic MAC Addr Virtualization Preference
   ------------------ --------- ------------------ -------------------------
   eth00 A B 00:25:B5:3A:84:00 NONE
   eth01 A 00:25:B5:3A:84:01 NONE
   eth02 B 00:25:B5:3A:84:02 NONE
UCS-A /org/service-profile # scope vnic eth01
UCS-A /org/service-profile/vnic # set adapter-policy Linux-NVMe-RoCE
UCS-A /org/service-profile/vnic* # commit-buffer
UCS-A /org/service-profile/vnic #
```
# <span id="page-2-0"></span>**Deleting the Windows RoCEv2 Interface Using the CLI for UCS Manager**

Use the following steps to delete the Windows RoCEv2 interface in the Cisco UCS Manager CLI.

### **Before you begin**

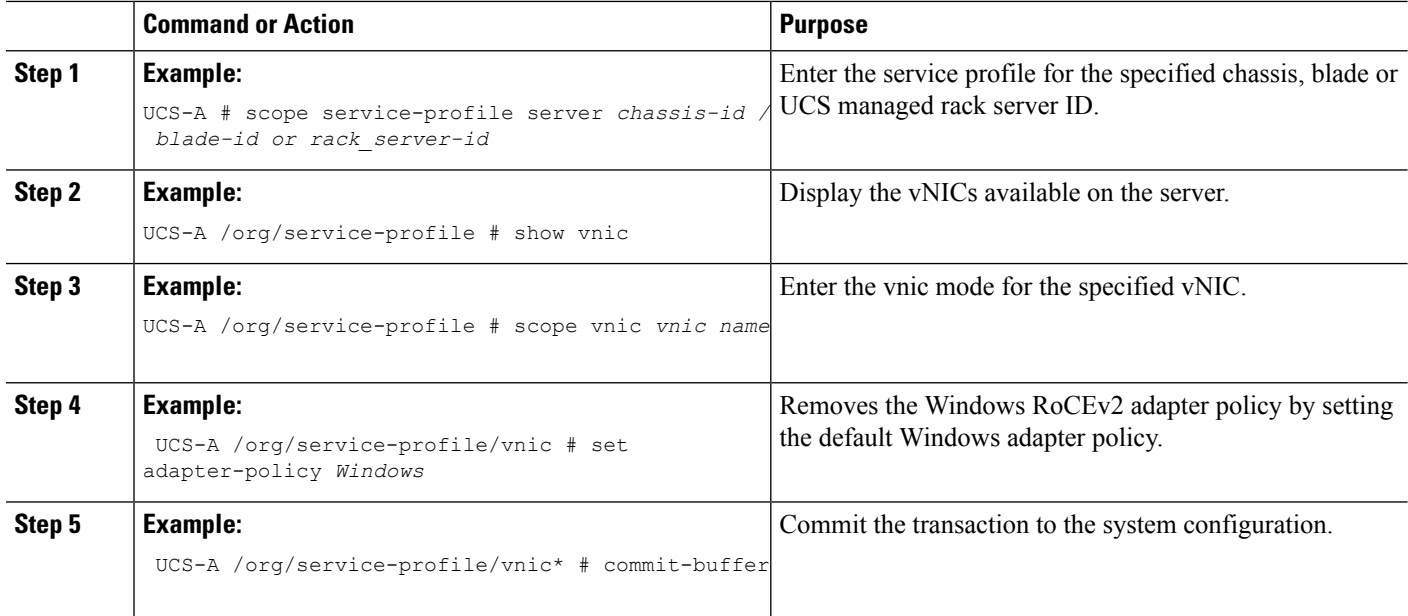

#### **What to do next**

This example shows how to remove the RoCEv2 interface on the eth01 vNIC on Windows.

```
UCS-A# scope service-profile server 1/1
UCS-A /org/service-profile # show vnic
```
vNIC:

Name Fabric ID Dynamic MAC Addr Virtualization Preference -------- ------------- ---------------------------- --------------------------------- eth00 A B 00:25:B5:3A:84:00 eth01 A 00:25:B5:3A:84:01 NONE eth02 B 00:25:B5:3A:84:02 NONE

UCS-A /org/service-profile # scope vnic eth01 UCS-A /org/service-profile/vnic # set adapter-policy Windows UCS-A /org/service-profile/vnic\* # commit-buffer UCS-A /org/service-profile/vnic #

# <span id="page-3-0"></span>**Deleting the Linux RoCEv2 Interface Using the UCS Manager CLI**

Use the following steps to delete the Linux RoCEv2 interface in the Cisco UCS Manager CLI.

#### **Before you begin**

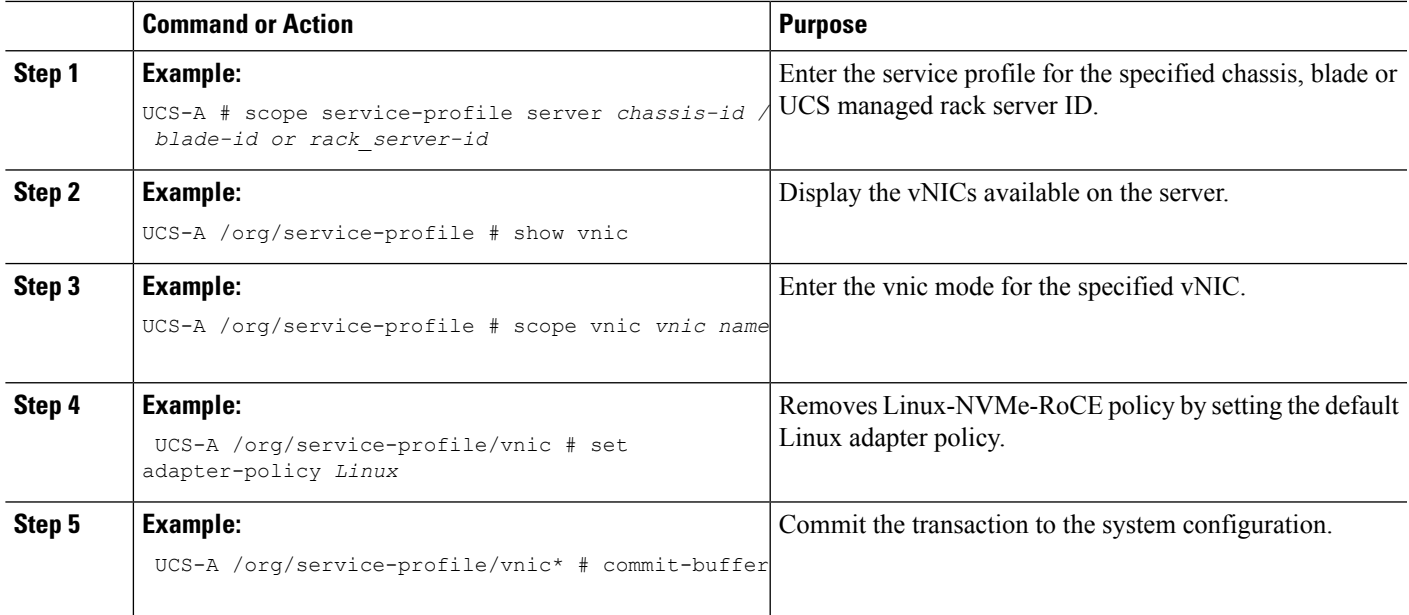

This example shows how to remove the RoCEv2 interface on the eth01 vNIC on Linux.

#### **Example**

```
UCS-A# scope service-profile server 1/1
UCS-A /org/service-profile # show vnic
```
#### vNIC:

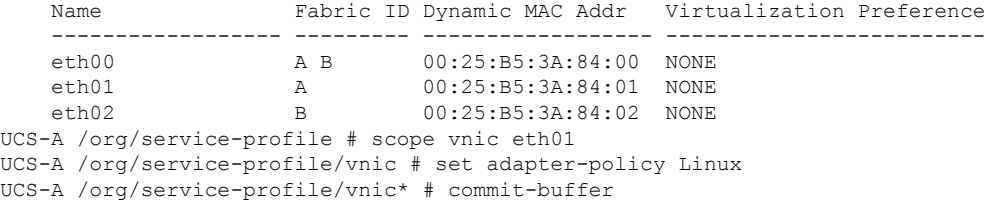

# <span id="page-4-0"></span>**Configuring the RoCEv2 VMware ESXi Interface Using the UCS Manager CLI**

Use the following steps to configure the RoCEv2 interface for VMware ESXi in the Cisco UCS Manager CLI.

### **Before you begin**

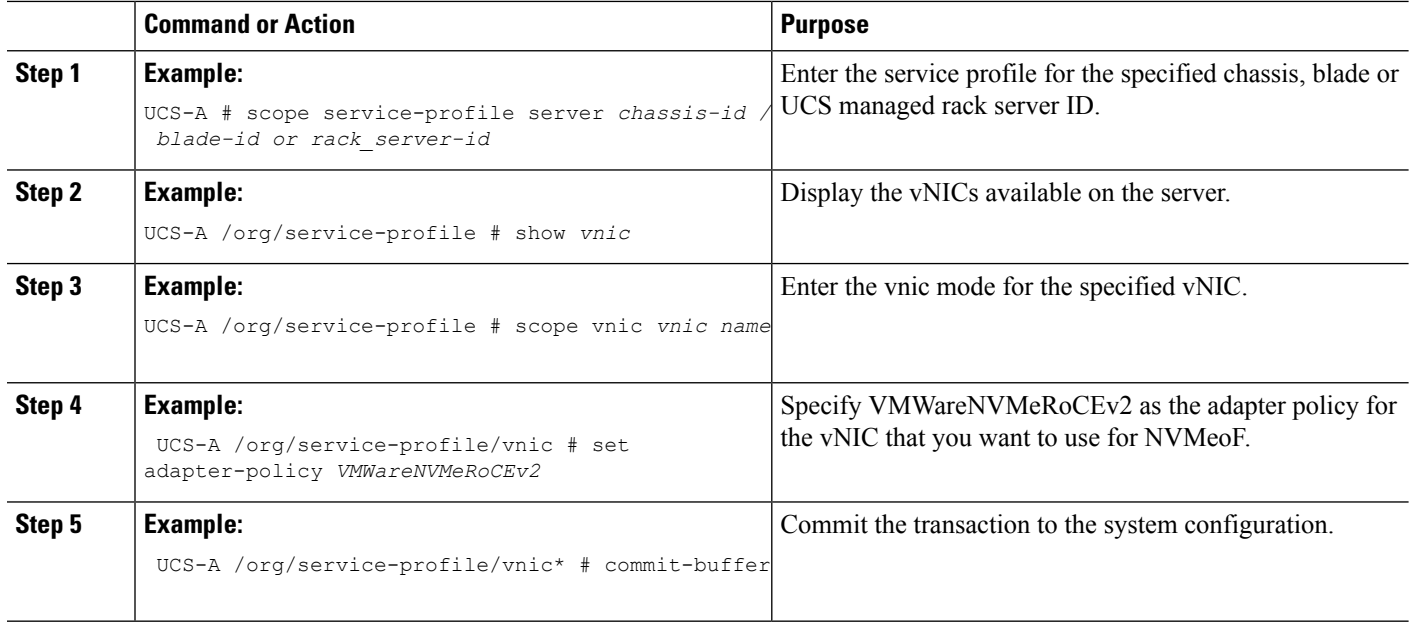

This example shows how to configure the RoCEv2 VMware adapter policy on the eth01 vNIC:

#### **Example**

```
UCS-A# scope service-profile server 1/1
UCS-A /org/service-profile # show vnic
```

```
vNIC:
   Name Fabric ID Dynamic MAC Addr Virtualization Preference
   ------------------ --------- ------------------ -------------------------
   eth00 A B 00:25:B5:3A:84:00 NONE
   eth01 A 00:25:B5:3A:84:01 NONE
   eth02 B 00:25:B5:3A:84:02 NONE
UCS-A /org/service-profile # scope vnic eth01
UCS-A /org/service-profile/vnic # set adapter-policy VMWareNVMeRoCEv2
UCS-A /org/service-profile/vnic* # commit-buffer
UCS-A /org/service-profile/vnic #
```
## <span id="page-5-0"></span>**Deleting the ESXi RoCEv2 Interface Using the UCS Manager CLI**

Use the following steps to delete the ESXi RoCEv2 interface using the Cisco UCS Manager CLI.

#### **Before you begin**

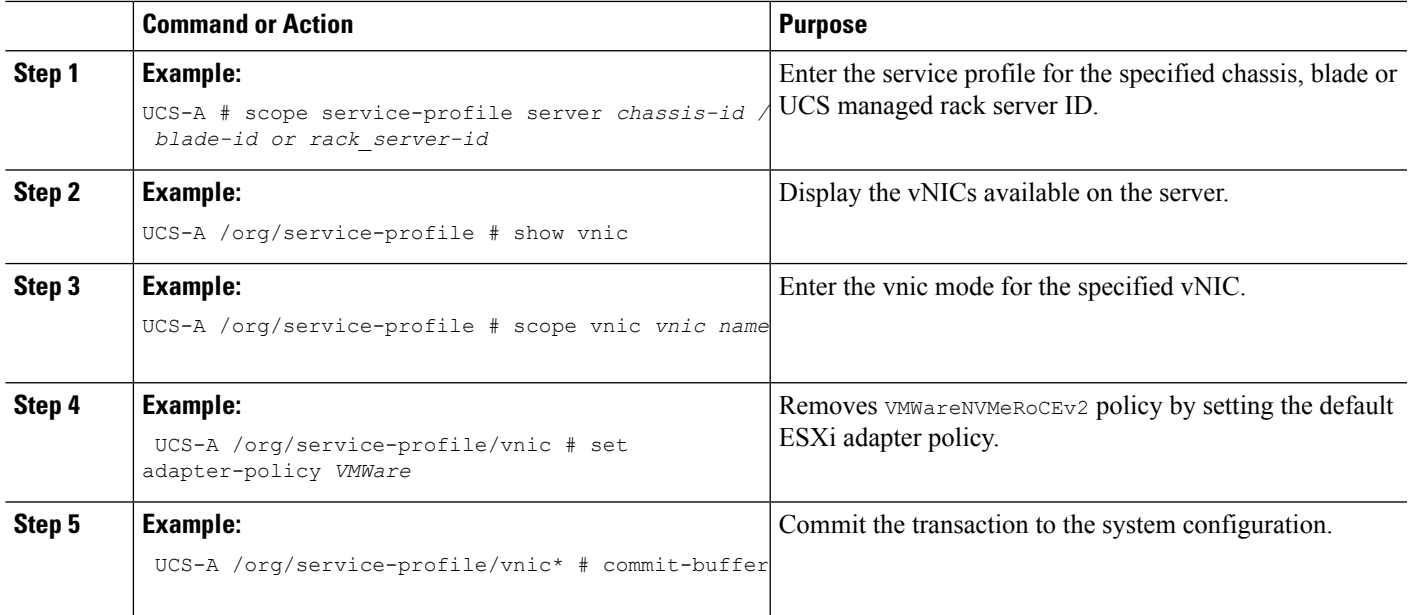

This example shows how to remove the RoCEv2 interface on the eth01 vNIC on ESXi.

### **Example**

UCS-A# scope service-profile server 1/1 UCS-A /org/service-profile # show vnic

#### vNIC:

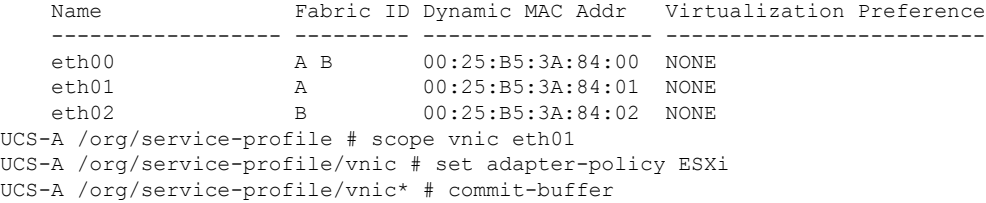

I

**Using the UCS Manager CLI to Configure the RoCEv2 Interface**

٦